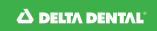

## Find a Dentist

## Search for a DeltaCare USA dentist in your area

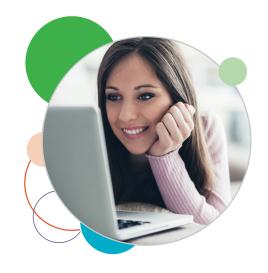

## How to search

- 1. Go to deltadentalins.com.
- 2. Look for the **Find a Dentist** tool on the right. Enter a location (address, ZIP code or city and state).
- 3. Select **DeltaCare USA** from the drop-down menu. For a more targeted search, you can enter the name of your dentist or dental office below.
- 4. Click Search.

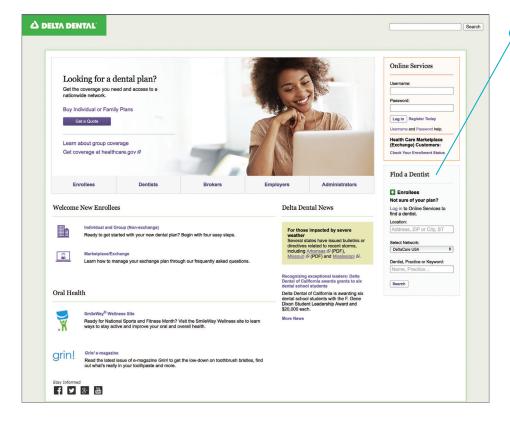

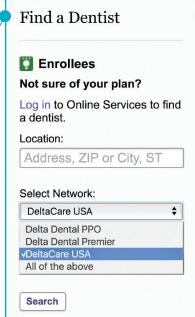

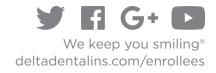

## How to refine your search results

- Change the radius of your search. By default the search will show dentists within 15 miles of a given location, but you can adjust this distance by clicking on "Refine search" and selecting any distance from "5 miles" to "60 miles" from the drop-down menu.
- Filter your results. Refine your search results by categories such as specialty and network.

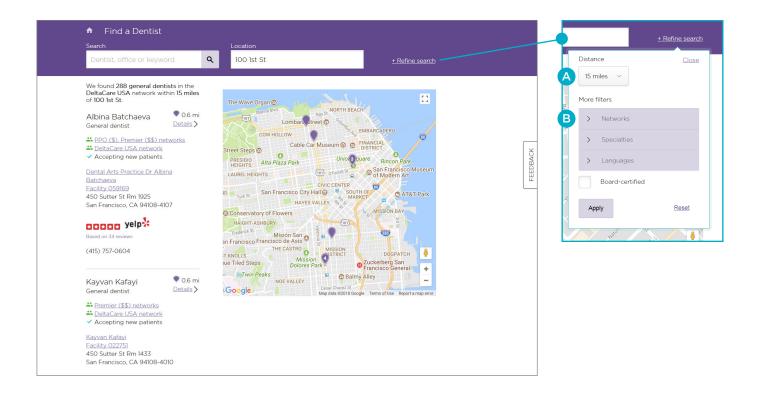

DeltaCare USA is underwritten in these states by these entities: AL — Alpha Dental of Alabama, Inc.; AZ — Alpha Dental of Arizona, Inc.; CA — Delta Dental of California; AR, CO, IA, MA, ME, MI, MN, NC, ND, NE, NH, OK, OR, RI, SC, SD, VT, WA, WI, WY — Dentegra Insurance Company; AK, CT, DC, DE, FL, GA, KS, LA, MS, MT, TN, WV — Delta Dental Insurance Company; HI, ID, IL, IN, KY, MD, MO, NJ, OH, TX — Alpha Dental Programs, Inc.; NV — Alpha Dental of Nevada, Inc.; UT — Alpha Dental of Utah, Inc.; NM — Alpha Dental of New Mexico, Inc.; NY — Delta Dental of New York, Inc.; PA — Delta Dental of Pennsylvania; VA - Delta Dental of Virginia. Delta Dental Insurance Company acts as the DeltaCare USA administrator in all these states. These companies are financially responsible for their own products.